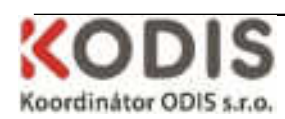

# **Popis zobrazování informací na vnitřních informačních panelech vozidel**

Principy zobrazování informací na vnitřních informačních panelech vozidel jsou níže definovány v jednotlivých kapitolách. S ohledem na vývoj technických specifikací informačních panelů, zohlednění požadavků definovaných v TSI a jednotného vzhledu v rámci IDS ODIS se předpokládá upřesnění zobrazení a grafického rozložení v období před zahájením provozu (implementace tzv. layoutu ODIS). Jedná se především o redefinici zobrazení – velikost písma, grafika, čitelnost v souladu s TSI.

# **1.1 Standardní průběh trasy**

1. Při příjezdu vozidla do výchozí zastávky spoje a nástupu cestujících je zobrazeno následující standardní schéma LCD informačního panelu:

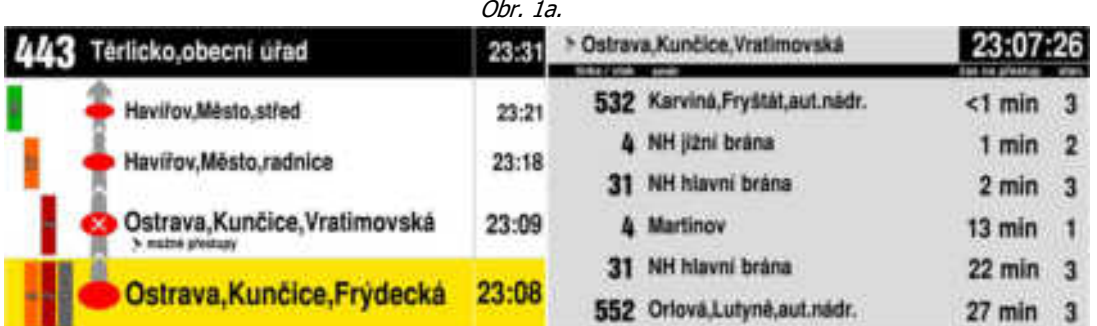

V hlavičce levé části informačního panelu je zobrazeno číslo linky ve formátu ODIS, cílová zastávka spoje a aktuálně předpokládaný čas příjezdu spoje do cílové zastávky. V prostoru pod hlavičkou jsou zobrazeny nejvýše 4 nejbližší nácestné zastávky spoje včetně aktuální zastávky. U všech nácestných zastávek je stejně jako u cílové zastávky uveden předpokládaný čas příjezdu, tzn. čas příjezdu dle jízdního řádu navýšený o případné aktuální zpoždění spoje. V případě výchozí zastávky spoje je čas příjezdu nahrazen časem odjezdu. Aktuální zpoždění spoje je možné získávat buď z níže uvedené webové služby MPV NET, nebo přímo z palubního systému vozidla – v tomto případě musí být hodnota zpoždění zaokrouhlována dolů na celé minuty. Po levé straně jsou číselně a graficky znázorněny tarifní zóny (1 zastávka se může nacházet nejvýše ve 4 tarifních zónách). Grafické znázornění tarifních zóny by mělo být provedeno, pokud je to v dané situaci možné, tak, aby každá tarifní zóna byla v rámci všech zobrazených zastávek znázorněna jednou barvou a v jednom sloupci (v některých případech toto není možné dodržet).

2. Vždy po vjezdu do GPS okruhu zastávky, která je na informačním panelu zobrazena ve žlutě podbarveném řádku (vyjma výchozí zastávky spoje), je u aktuální zastávky odmazán čas předpokládaného příjezdu do zastávky:

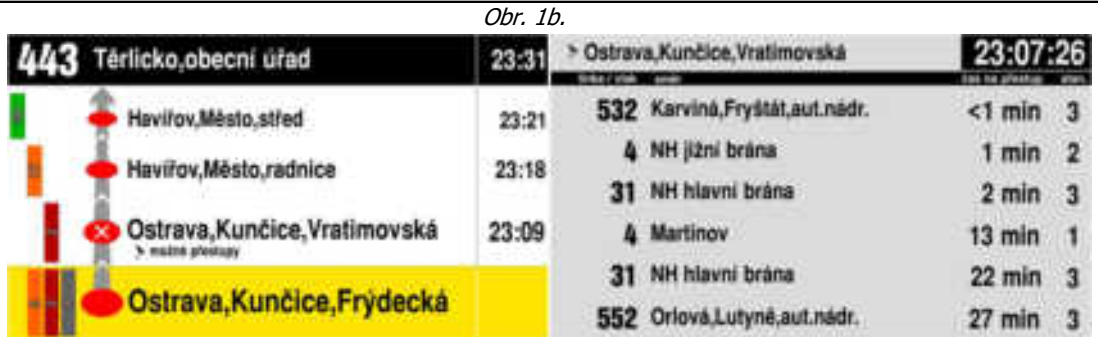

- 3. Vždy po výjezdu z GPS okruhu zastávky, která je na informačním panelu zobrazena ve žlutě podbarveném řádku, je trasa o jednu zastávku posunuta vpřed.
- 4. Po výjezdu z GPS okruhu 5. zastávky od konce trasy spoje, tj. jakmile je ve žlutě podbarveném řádku zobrazena 4., 3. či 2. zastávka od konce trasy spoje, již šipka průběhu trasy neukazuje na cílovou zastávku spoje uvedenou v záhlaví, ale posouvá se postupně dolů ukazujíc na cílovou zastávku spoje uvedenou v seznamu nácestných zastávek dle následujícího vzoru:

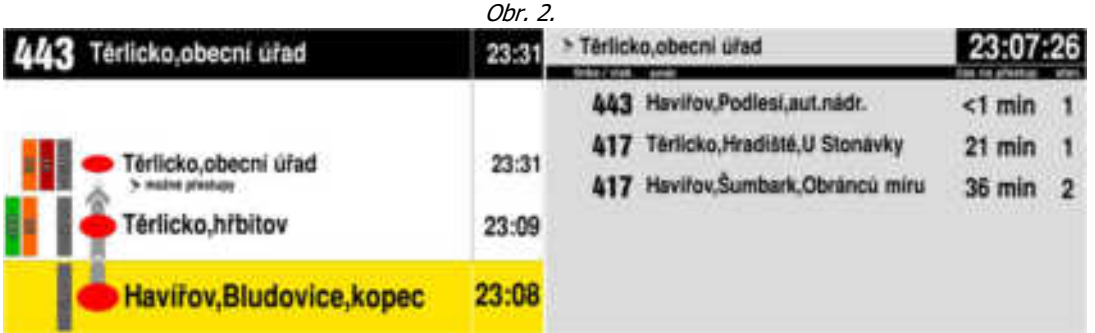

5. Po výjezdu z GPS okruhu 2. zastávky od konce trasy spoje, tj. jakmile je ve žlutě podbarveném řádku zobrazena poslední zastávka spoje, již šipka průběhu trasy není zobrazena.

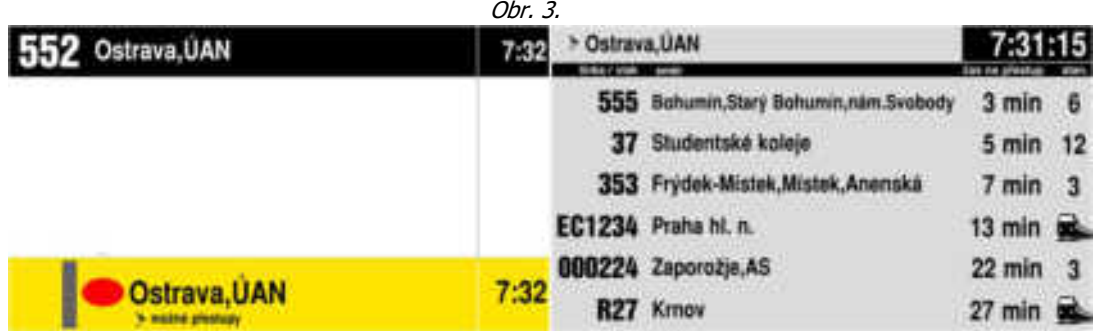

V případě, že vozidlo pokračuje průběžně s cestujícími na další spoj, bude po výjezdu z GPS okruhu 2. zastávky od konce trasy stávajícího spoje následovat místo obr. 3 rovnou obr. 1a již s údaji následujícího spoje, na který vozidlo bezprostředně přejíždí.

6. Od vjezdu do GPS okruhu poslední zastávky spoje minimálně do doby zavření dveří po výstupu cestujících bude v celé levé části informačního panelu vyjma hlavičky zobrazen aktuální čas a definovaný text. Zároveň bude u cílové zastávky smazán údaj o předpokládaném času příjezdu.

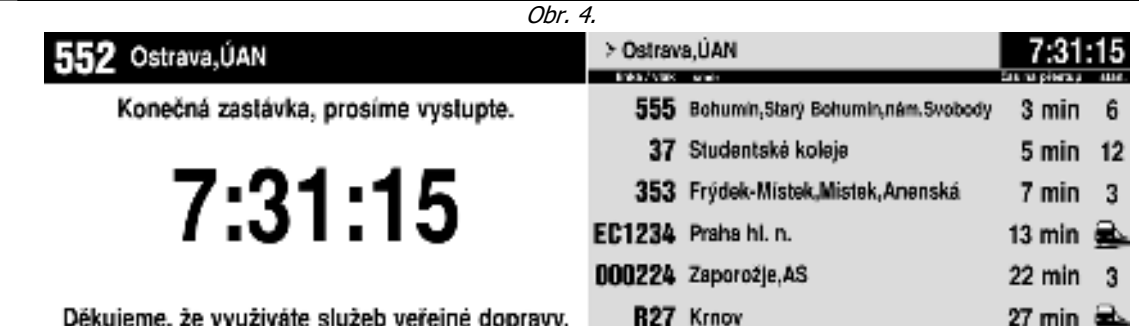

## **1.2 Další informace a stavy**

#### • **Zastávky na znamení**

Zastávka na znamení bude na informačním panelu označena křížkem umístěným v elipse symbolizující zastávku (viz obr. 1).

#### • **Návazné spoje**

V pravé části informačního panelu budou zobrazovány primárně návazné spoje z vybraných zastávek. Společnost KODIS dodá seznam zastávek, u nichž budou návazné spoje zobrazovány. U každé zastávky v seznamu bude definováno, ze kterých zastávek / stanic, případně ze kterých jejich stanovišť budou návazné spoje zobrazovány (může být kombinováno více zdrojů – např. autobusová a železniční doprava – obr. 3).

Jestliže se některá ze 4 aktuálně zobrazovaných nácestných zastávek spoje nachází v seznamu zastávek s návaznostmi, bude v seznamu zastávek pod názvem nejbližší z nich zobrazen piktogram šipky s textem upozorňujícím na možné přestupy. Zároveň bude název této zastávky se stejným piktogramem šipky zobrazen v hlavičce pravé části informačního panelu. Níže bude zobrazen seznam nejvýše 6 návazných spojů z definovaných stanovišť definovaných zastávek / stanic ve formátu: Alias linky (pokud není uveden, tak celé číslo linky

/ vlaku), cílová zastávka, čas na přestup ve formátu "x min", příp. "<1 min", označení stanoviště (pokud je uvedeno), ze kterého spoj odjíždí, případně symbol vlaku (viz obr. 4).

Položka "čas na přestup" je vypočítávána následovně:

 $t_{\text{p\texttt{r}}\text{estup}} = t_{\text{j\texttt{r}}\text{n\texttt{a}v}} + t_{\text{A}\text{n\texttt{a}v}} - t_{\text{j\texttt{r}}\text{akt}} - t_{\text{A}\text{akt}}$ 

 $t_{\text{přestup}} - \text{čas na přestup}$ 

 $t_{ijnav}$  – čas odjezdu návazného spoje ze zastávky s návazností dle jízdního řádu

 $t_{\text{An\'{a}v}}$  – aktuální zpoždění návazného spoje

 $t_{\text{ifakt}}$  – čas příjezdu spoje, v němž se nachází inf. panel, ze zastávky s návazností dle jř

 $t_{\Delta a k t}$  – aktuální zpoždění spoje, v němž se nachází informační panel

Pozor! Může nastat také situace, kdy aktuální spoj jede před půlnocí

a návazný spoj jede po půlnoci, tedy následující den. Toto je nutno zohlednit ve výpočtu.

Zobrazované spoje jsou řazeny vzestupně dle vypočtené hodnoty času na přestup. Nejsou zobrazovány spoje, u nichž je vypočtená hodnota času na přestup menší než 0 min nebo větší než 99 min. Není zobrazován spoj, v němž se informační panel nachází. U spojů, kde je vypočtená hodnota času na přestup 0 min, je zobrazována jako  $\mathcal{L}$ <1 min".

## • **Dodatečné informace pro cestující**

V případě, že v on-line datech webové služby http://www.mpvnet.cz/ u zastávky, která je na informačním panelu zobrazena ve žlutě podbarveném řádku, je uveden informační text příslušející stanovišti, do kterého spoj přijíždí, je tento text zobrazen v pravé spodní části informačního panelu jako běžící se zprava doleva. Text překrývá ostatní prvky a je zobrazen po celou dobu, kdy je v levém žlutě podbarveném řádku zobrazena jemu odpovídající zastávka.

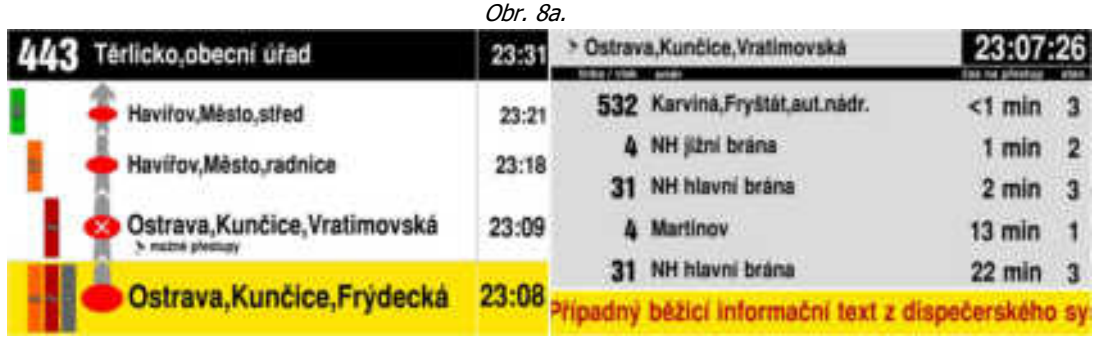

Společnost KODIS může dodat dopravci informace pro cestující v elektronické podobě (obrázky, videa v rozlišení 960 x 540 px), která budou v dohodnutém období přehrávána na informačních panelech ve vozidlech na dohodnutých linkách. Informace budou zobrazovány v pravé části informačního panelu v době, kdy nebudou zobrazovány žádné návazné spoje. Jestliže bude pro danou linku určeno více mediálních souborů, budou tyto přehrávány sekvenčně. Informace pro cestující bude zobrazena přes celou plochu pravé části informačního panelu. Překryta bude pouze zobrazením aktuálního času a případně běžícím informačním textem k aktuální zastávce.

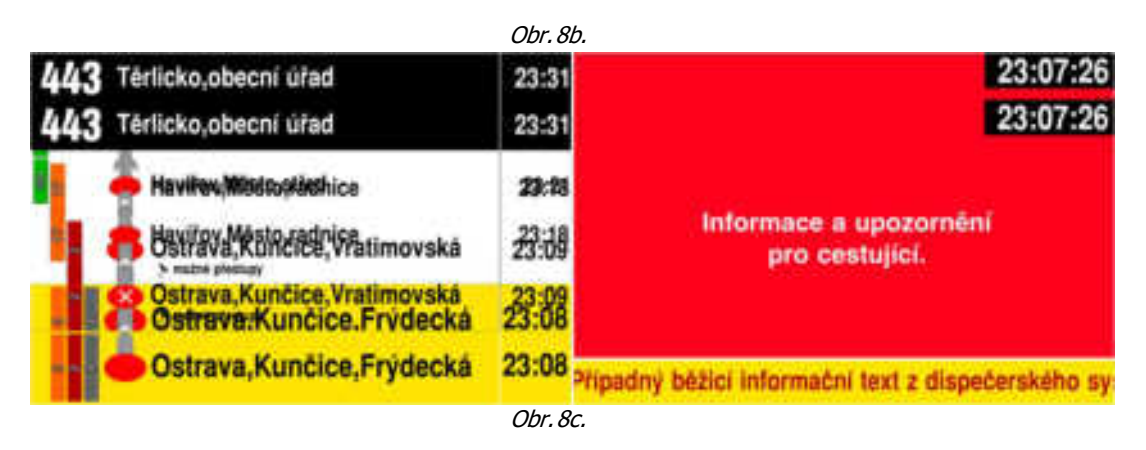

Jestliže není v informačním panelu nahrána žádná informace pro cestující a nejsou aktuálně zobrazovány ani žádné návaznosti, je pravá polovina informačního panelu prázdná, přičemž zveřejnění jakýchkoliv informačních materiálů na této části informačního panelu podléhá schválení společnosti KODIS. (obr. 7).

# • **Dlouhé názvy zastávek**

Jestliže je název zastávky delší, než prostor pro jeho zobrazení v dané velikosti fontu, bude konkrétní text názvu zastávky zobrazen přiměřeně sníženou velikostí fontu tak, aby název zastávky do daného prostoru beze zbytku vešel:

|  | Haviřov, Bludovice, škola Frydecká<br>Sedliště, pošta      | 23:31<br>23:21 | > Frydek-Mistek, Frydek, myslivna |                                                      | 23:07:26 |     |
|--|------------------------------------------------------------|----------------|-----------------------------------|------------------------------------------------------|----------|-----|
|  |                                                            |                |                                   | 368 Havifov, Podlesi, aut. nadr.                     | 51 min   | - 3 |
|  | Sedliště, Černá zem                                        | 23:18          |                                   | 304 Prydel-Mister Mister ALBERT HYPERMARKET 72 min 2 |          |     |
|  | Frydek-Mistek, Frydek, myslivna<br><b>V</b> mains presture | 23:09          |                                   |                                                      |          |     |
|  | Frydek-Mistek, Frydek, u nemocnice 23:08                   |                |                                   |                                                      |          |     |

Obr. 9.

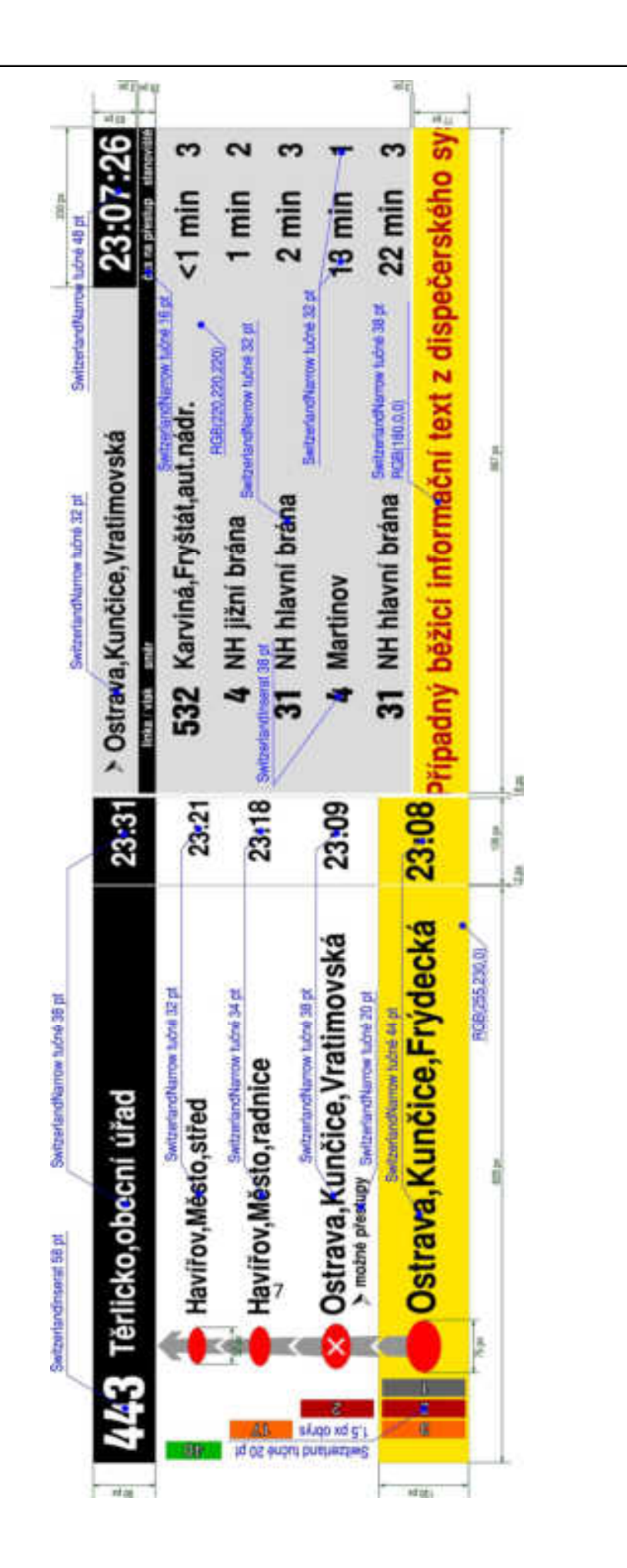

Popis webové služby http://www.mpvnet.cz/

Webová služba nabízí data o aktuálních odjezdech spojů ze zastávek v ODIS v datovém formátu XML. Klient zadá dotaz v podobě webové adresy http://www.mpvnet.cz/odis/x/ZZZZZZZ/?t=true&pz=true&pocet=PPP, kde ZZZZZZZ je až 7ciferné CIS číslo autobusové zastávky či číslo železniční zastávky a PPP je počet spojů, které požaduje vypsat (jsou vypisovány spoje s odjezdy nejvýše za 300 min). Data jsou aktuální vždy k času odeslání dotazu klienta. Pro aktualizaci dat je nutné provést nový dotaz.

Vzor XML pro dotaz http://mpvnet.cz/odis/x/47544/?t=true&pz=true&pocet=6:

```
<TBL cas="2016-04-29T13:48:52" ver="1.0.5962.27484" text="Ověřovací provoz. Bez 
záruky.">
```

```
<t id="47544" stan="1,2" zast="Ostrava,Zábřeh,Hotel Bělský les" ciszast="47544">
```
<o stan="1" lin="27" alias="27" spoj="52" smer="Proskovice" odj="2016-04- 29T13:50:00+02:00" sled="true" zpoz="1" np="false" t="Autobus" pz="Sámova"/>

<o stan="1" lin="31" alias="31" spoj="12" smer="Výškovice" odj="2016-04- 29T13:52:00+02:00" sled="true" zpoz="1" np="true" t="Autobus" pz="Městský stadion"/>

```
<o stan="1" lin="96" alias="96" spoj="8" smer="Poliklinika" odj="2016-04-
29T13:53:00+02:00" sled="true" zpoz="0" np="false" t="Autobus" pz="Nádraží 
Vítkovice"/>
```
<o stan="1" lin="48" alias="48" spoj="169" smer="Opavská" odj="2016-04- 29T13:55:00+02:00" sled="true" zpoz="0" np="true" t="Autobus" pz="Hrabůvka kostel"/>

<o stan="2" lin="59" alias="59" spoj="3" smer="Mírové náměstí" odj="2016-04- 29T13:55:00+02:00" sled="true" zpoz="5" np="true" t="Autobus" pz="Kulturní dům"/>

<o stan="2" lin="880641" alias="641" spoj="21" smer="Ostrava,ÚAN" odj="2016-04- 29T14:08:00+02:00" sled="true" zpoz="0" np="false" t="Bus" pz="Petřvald,u Ševčíků"/>

<i stan="47544 1 2">Tramvajová doprava ve směru na Dubinu je nahrazena autobusy, které odjíždějí z autobusové zastávky směr Zábřeh.</i>

<i stan="47544 3">Z tohoto stanoviště odjíždí náhradní autobusová doprava za tramvajové linky směr Dubina.</i>

 $\langle t \rangle$ 

# $<$ /TBL $>$

Struktura XML:

- TBL (cas="čas, k němuž jsou data aktuální"; ver="verze sw"; text="technická poznámka").
	- o t (id="id zastávky"; stan="stanoviště nacházející se na dané zastávce"; zast="název zastávky"; ciszast="číslo zastávky").
		- o odjezd spoje (stan="označení stanoviště spoje"; lin="číslo linky"; alias="číslo linky ve formátu ODIS"; spoj="číslo spoje/vlaku"; smer="cílová zastávka spoje"; odj="odjezd spoje dle jízdního řádu"; sled="true/false zda je spoj sledován on-line"; zpoz="aktuální zpoždění spoje v minutách, záporné zpoždění převádět na 0"; np="true/false zda je na spoj vypraveno bezbariérově přístupné vozidlo"; t="druh dopravy Tramvaj/Trolejbus/Autobus (tzn. MHD)/Bus (tzn. PAD)/druh vlaku (Os/R/Sp..."; pz="poslední zastávka spoje, z níž je o spoji on-line informace"; info="obsahuje text "nejede", pokud byl spoj provozní změnou zrušen").
		- i informační text pro cestující (stan="CIS číslo zastávky případně doplněné o označení stanovišť, pro která je text určen – oddělováno mezerami"; global="true").

Systém zobrazování informací na LCD monitoru musí být nastaven tak, aby bylo možné vzhled softwarově upravovat.

9